## **Instrukcja uzyskania Profilu Zaufanego poprzez uwierzytelnienie danymi z systemu bankowości elektronicznej Międzypowiatowego Banku Spółdzielczego w Myszkowie – Systemu eBankNet**

Przed wystąpieniem o Profil Zaufany poprzez system bankowości elektronicznej Banku – System eBankNet upewnij się, że podałeś w Banku aktualne dane dotyczące swojego numeru telefonu i używanego adresu email.

## *Brak poprawnych danych dotyczących numeru telefonu i adresu email uniemożliwi poprawne wykonanie procedury zamówienia Profilu Zaufanego poprzez System eBankNet!!!*

**Adres e-mail można wprowadzić lub poprawić w systemie bankowości elektronicznej Banku. Aby to wykonać należy po zalogowaniu do Systemu eBankNet:**

- 1. Wybrać kafelek "Mój profil",
- 2. Następnie "Adres e-mail",
- $3.$  "Edytuj",

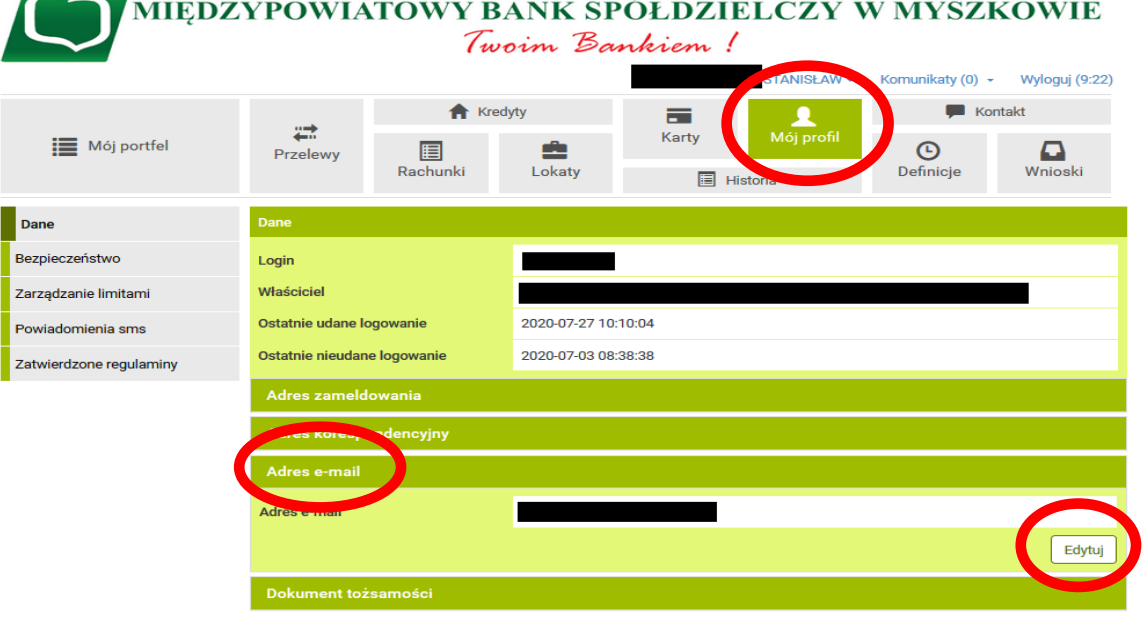

Międzypowiatowy Bank Spółdzielczy w Myszkowie

Kontakt · Strona Główna · Instrukcja · Wymagania · Tabela kursów walut

4. W kolejnym kroku klikamy "Dalej",

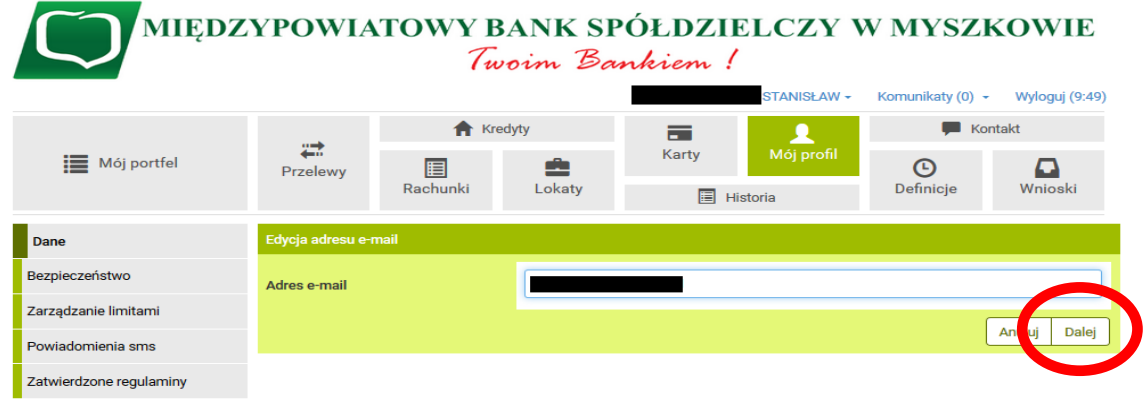

Międzypowiatowy Bank Spółdzielczy w Myszkowie

Kontakt · Strona Główna · Instrukcja · Wymagania · Tabela kursów walut

5. Klikamy przycisk "Wyślij SMS z kodem", wprowadzamy otrzymane hasło, a następnie klikamy "Zatwierdź"

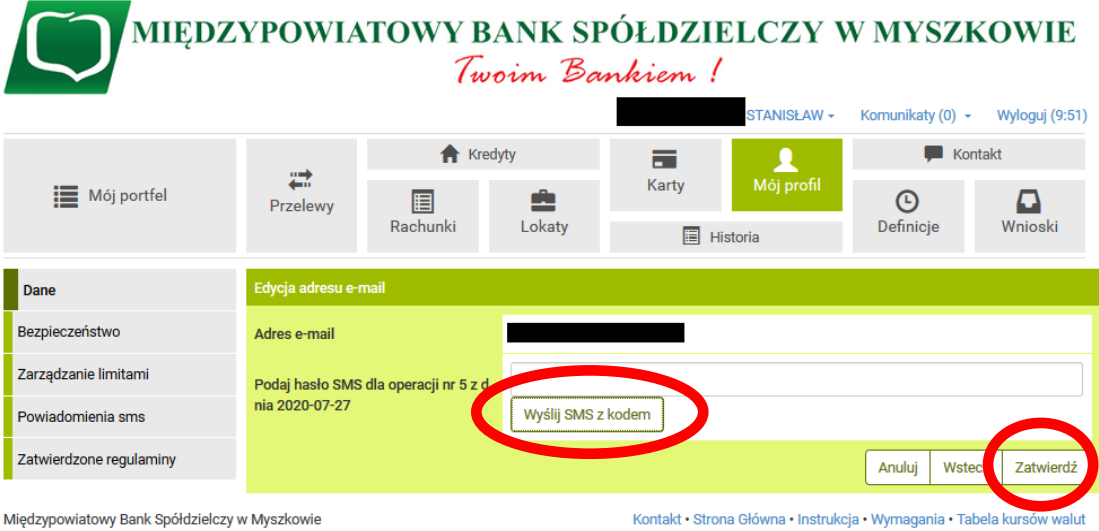

**Jeżeli wszystkie wprowadzone dane osobowe są poprawne możemy przystąpić do aktywowania Profilu Zaufanego.**